## Package 'manipulate'

February 20, 2015

<span id="page-0-0"></span>Type Package

Title Interactive Plots for RStudio

Version 1.0.1

Date 2014-12-23

Maintainer JJ Allaire <jj@rstudio.com>

Description Interactive plotting functions for use within RStudio. The manipulate function accepts a plotting expression and a set of controls (e.g. slider, picker, checkbox, or button) which are used to dynamically change values within the expression. When a value is changed using its corresponding control the expression is automatically re-executed and the plot is redrawn.

**Depends**  $R$  ( $>= 2.11.1$ )

SystemRequirements RStudio - http://www.rstudio.com/products/rstudio/

License GPL-2

LazyLoad yes

Author JJ Allaire [aut, cre] (R interface), RStudio [cph]

NeedsCompilation no

Repository CRAN

Date/Publication 2014-12-24 01:18:44

## R topics documented:

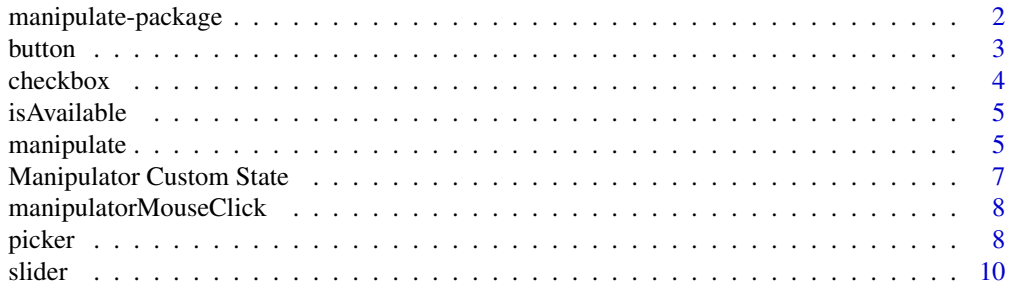

#### <span id="page-1-0"></span>**Index** [12](#page-11-0)

manipulate-package *Interactive Plots for RStudio*

### **Description**

Interactive plotting functions for use within RStudio.

## Details

The [manipulate](#page-4-1) function accepts a plotting expression and a set of controls (e.g. [slider](#page-9-1), [picker](#page-7-1), [checkbox](#page-3-1), or [button](#page-2-1)) which are used to dynamically change values within the expression. When a value is changed using its corresponding control the expression is automatically re-executed and the plot is redrawn.

For example, to create a plot that enables manipulation of a parameter using a slider control you could use syntax like this:

```
manipulate(plot(1:x), x = slider(1, 10))
```
After this code is executed the plot is drawn using an initial value of 1 for x. A manipulator panel is also opened adjacent to the plot which contains a slider control used to change the value of x from 1 to 10.

## Examples

## Not run:

```
## Create a plot with a manipulator
manipulate(plot(1:x), x = slide(5, 10))## Using more than one slider
manipulate(
 plot(cars, xlim=c(x.min,x.max)),
 x.min=slider(0,15),
 x.max=slider(15,30))
## Filtering data with a picker
manipulate(
 barplot(as.matrix(longley[,factor]),
          beside = TRUE, main = factor,
 factor = picker("GNP", "Unemployed", "Employed"))
## Create a picker with labels
manipulate(
 plot(pressure, type = type),
 type = picker("points" = "p", "line" = "l", "step" = "s"))
## Toggle boxplot outlier display using checkbox
manipulate(
 boxplot(Freq \sim Class, data = Titanic, outline = outline),
```
#### <span id="page-2-0"></span>button 3

```
outline = checkbox(FALSE, "Show outliers"))
## Combining controls
manipulate(
  plot(cars, xlim = c(x.min, x.max), type = type,axes = axes, ann = label),x.min = slider(0, 15),
  x.max = slider(15, 30, initial = 25),
  type = picker("p", "l", "b", "c", "o", "h", "s", "S", "n"),
  axes = checkbox(TRUE, "Draw Axes"),
  label = checkbox(FALSE, "Draw Labels"))
## End(Not run)
```
<span id="page-2-1"></span>

button *Create a button control*

## Description

Create a button control to enable triggering of conditional actions within manipulate expressions. When the user presses the button the manipulate expression will be executed with its associated value set to TRUE (in all other cases the value will be set to FALSE).

## Usage

button(label)

#### Arguments

label Label for button.

## Value

An object of class "manipulator.button" which can be passed to the [manipulate](#page-4-1) function.

#### See Also

[manipulate](#page-4-1), [slider](#page-9-1), [picker](#page-7-1), [checkbox](#page-3-1)

#### Examples

```
## Not run:
```

```
## use a button to reset a random seed
manipulate(
 {
   if(resetSeed)
     set.seed(sample(1:1000))
   hist(rnorm(n=100, mean=0, sd=3), breaks=bins)
```

```
},
  bins = slider(1, 20, step=1, initial =5, label="Bins"),
  resetSeed = button("Reset Seed")
\mathcal{L}## End(Not run)
```
<span id="page-3-1"></span>checkbox *Create a checkbox control*

#### Description

Create a checkbox control to enable manipulation of logical plot variables.

#### Usage

checkbox(initial = FALSE, label = NULL)

## Arguments

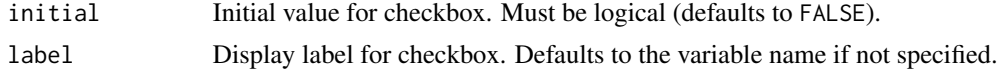

#### Value

An object of class "manipulator.checkbox" which can be passed to the [manipulate](#page-4-1) function.

## See Also

[manipulate](#page-4-1), [slider](#page-9-1), [picker](#page-7-1), [button](#page-2-1)

## Examples

## Not run:

```
## Using checkboxes for boolean parameters
manipulate(
  plot(cars, axes = axes, ann = label),
  axes = checkbox(TRUE, "Draw Axes"),
  label = checkbox(FALSE, "Draw Labels"))
```

```
## Toggle boxplot outlier display using checkbox
manipulate(
 boxplot(Freq \sim Class, data = Titanic, outline = outline),
 outline = checkbox(FALSE, "Show outliers"))
```
## End(Not run)

<span id="page-4-0"></span>

## Description

Check whether manipulate is available in the current front-end environment.

## Usage

```
isAvailable()
```
## Details

The manipulate package works only within the RStudio front-end.

## Value

TRUE if manipulate is available, otherwise FALSE.

<span id="page-4-1"></span>

manipulate *Create an interactive plot*

## Description

The [manipulate](#page-4-1) function accepts a plotting expression and a set of controls (e.g. [slider](#page-9-1), [picker](#page-7-1), [checkbox](#page-3-1), or [button](#page-2-1)) which are used to dynamically change values within the expression. When a value is changed using its corresponding control the expression is automatically re-executed and the plot is redrawn.

#### Usage

```
manipulate(`_expr`, ...)
```
## Arguments

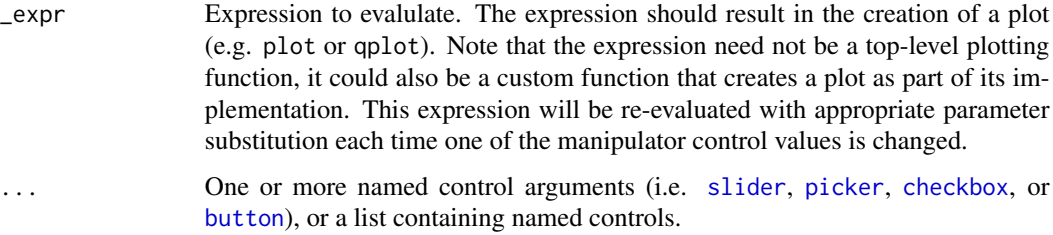

#### <span id="page-5-0"></span>Details

Once a set of manipulator controls are attached to a plot they remain attached and can be recalled whenever viewing the plot (a gear button is added to the top-left of the plot to indicate that it has a manipulator).

The \_expr argument is evaluated using [withVisible](#page-0-0). If it's return value is visible then [print](#page-0-0) is called. This enables manipulate expressions to behave simillarly to their being executed directly at the console.

The \_expr argument uses a syntactially invalid (but backtick quoted) name to avoid clashes with named control arguments.

The [manipulatorSetState](#page-6-1) and [manipulatorGetState](#page-6-1) functions can be used to associate custom state with a manipulator (for example, to track the values used for previous plot executions). These values are stored in a custom environment which is stored along with the rest of the manipulator context.

## Examples

```
## Not run:
## Create a plot with a manipulator
manipulate(plot(1:x), x = slider(5, 10))
## Using more than one slider
manipulate(
 plot(cars, xlim=c(x.min,x.max)),
 x.min=slider(0,15),
 x.max=slider(15,30))
## Filtering data with a picker
manipulate(
 barplot(as.matrix(longley[,factor]),
          beside = TRUE, main = factor),
 factor = picker("GNP", "Unemployed", "Employed"))
## Create a picker with labels
manipulate(
 plot(pressure, type = type),
 type = picker("points" = "p", "line" = "l", "step" = "s"))
## Toggle boxplot outlier display using checkbox
manipulate(
 boxplot(Freq ~ Class, data = Titanic, outline = outline),
 outline = checkbox(FALSE, "Show outliers"))
## Combining controls
manipulate(
 plot(cars, xlim = c(x.min, x.max), type = type,
      axes = axes, ann = label),x.min = slider(0, 15),
 x.max = slider(15,30, initial = 25),
 type = picker("p", "l", "b", "c", "o", "h", "s", "S", "n"),
```
## <span id="page-6-0"></span>Manipulator Custom State 7

```
axes = checkbox(TRUE, "Draw Axes"),
 label = checkbox(FALSE, "Draw Labels"))
## End(Not run)
```
Manipulator Custom State

*Modify manipulator state*

## <span id="page-6-1"></span>Description

These functions allow the storage of custom state variables across multiple evaluations of manipulator expressions. These functions are useful if the manipulate expression is a custom function (rather than a high level [plot](#page-0-0)ting function like plot) which requires reading and writing of persistent values.

#### Usage

```
manipulatorSetState(name, value)
manipulatorGetState(name)
```
## Arguments

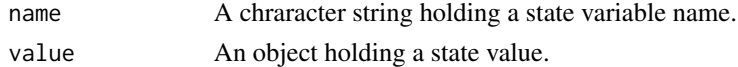

#### Value

manipulatorGetState returns a custom state value which was previously set by manipulatorSetState (or NULL if the specified name is not found).

## See Also

#### [manipulate](#page-4-1)

## Examples

```
## Not run:
```

```
## set custom state variable
manipulatorSetState("last", x)
```

```
## get custom state variable
last <- manipulatorGetState("last")
if ( !is.null(last) ) {
  # do something interesting
}
```
## End(Not run)

<span id="page-7-0"></span>manipulatorMouseClick *Receive notification of mouse clicks on a manipulator plot*

#### Description

This function can be called to determine if a mouse click on the plot was what caused the current invocation of the manipulate expression, and to determine the coordinates which were clicked.

## Usage

```
manipulatorMouseClick()
```
#### Details

If a mouse click did occur, then the function returns a list with the coordinates which the user clicked on.

If a mouse click did not cause the current invocation of the manipulate expression (e.g. if it was caused by the user changing the value of a control) then the function returns NULL.

The mouse click coordinates are provided in device, user, and ndc coordinates. To convert these coordinates into other coordinate systems (e.g. cm or npc) you can use the [grconvertX](#page-0-0) and [grconvertY](#page-0-0) functions.

Note that the userX and userY coordinates are only applicable for base graphics plots (they are not applicable for grid, lattice, ggplot, etc). Therefore, for non-base graphics the userX and userY values will not contain valid coordinates.

## Value

Returns a list containing the coordinates that user clicked (or NULL if a mouse click didn't occur):

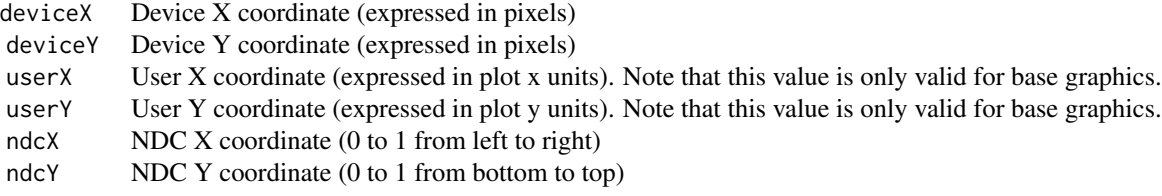

## See Also

[manipulate](#page-4-1), [grconvertX](#page-0-0), [grconvertY](#page-0-0)

<span id="page-7-1"></span>picker *Create a picker control*

#### <span id="page-8-0"></span>picker 1986 – 1986 – 1987 – 1988 – 1988 – 1988 – 1988 – 1988 – 1988 – 1988 – 1988 – 1988 – 1988 – 1988 – 1988

## Description

Create a picker control to enable manipulation of plot variables based on a set of fixed choices.

## Usage

```
picture(..., initial = NULL, label = NULL)
```
## Arguments

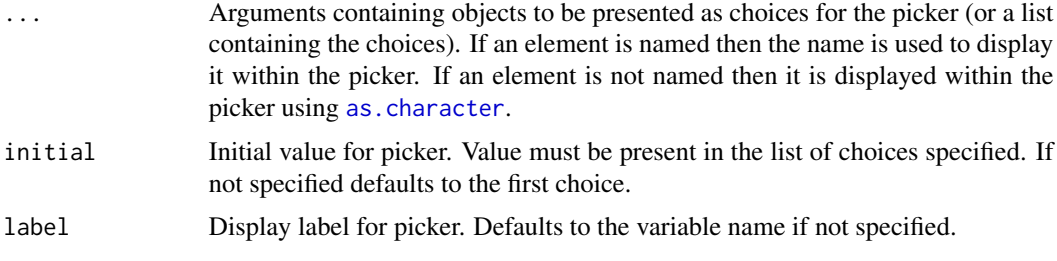

## Value

An object of class "manipulator.picker" which can be passed to the [manipulate](#page-4-1) function.

## See Also

[manipulate](#page-4-1), [slider](#page-9-1), [checkbox](#page-3-1), [button](#page-2-1)

## Examples

```
## Not run:
## Filtering data with a picker
manipulate(
  barplot(as.matrix(longley[,factor]),
          beside = TRUE, main = factor),
  factor = picker("GNP", "Unemployed", "Employed"))
## Create a picker with labels
manipulate(
  plot(pressure, type = type),
  type = picker("points" = "p", "line" = "l", "step" = "s"))
## Picker with groups
manipulate(
  barplot(as.matrix(mtcars[group,"mpg"]), beside=TRUE),
  group = picture("Group 1" = 1:11,"Group 2" = 12:22,
                 "Group 3" = 23:32))
## Histogram w/ picker to select type
require(lattice)
require(stats)
```

```
manipulate(
  histogram(~ height | voice.part,
            data = singer, type = type),
  type = picker("percent", "count", "density"))
## End(Not run)
```
## <span id="page-9-1"></span>slider *Create a slider control*

## Description

Create a slider control to allow manipulation of a plot variable along a numeric range.

## Usage

```
slider(min, max, initial = min,
       label = NULL, step = NULL, ticks = TRUE)
```
## Arguments

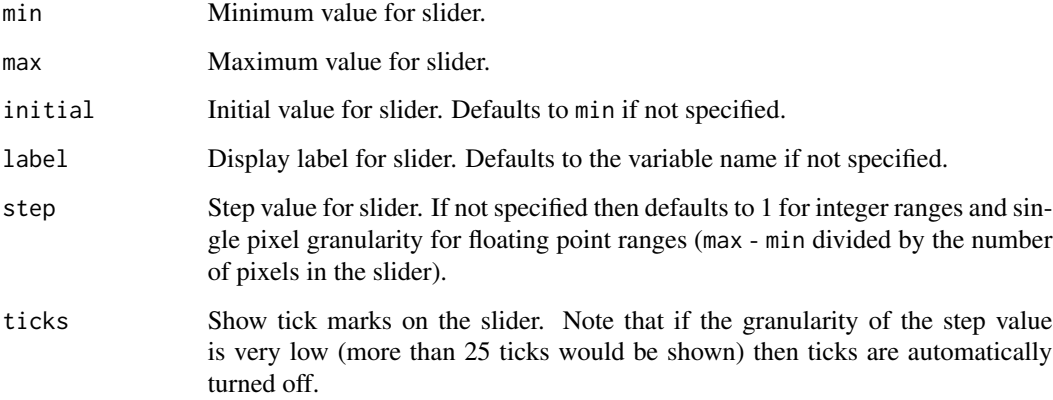

## Value

An object of class "manipulator.slider" which can be passed to the [manipulate](#page-4-1) function.

## See Also

[manipulate](#page-4-1), [picker](#page-7-1), [checkbox](#page-3-1), [button](#page-2-1)

<span id="page-9-0"></span>

#### slider the contract of the state of the state of the state of the state of the state of the state of the state of the state of the state of the state of the state of the state of the state of the state of the state of the

## Examples

## Not run:

```
## Create a plot with a slider
manipulate(plot(1:x), x = slider(5, 10))
## Use multiple sliders
manipulate(
  plot(cars, xlim = c(x.min, x.max)),x.min = slider(0, 15),
 x.max = slider(15,30))
## Specify a custom initial value for a slider
manipulate(
 barplot(1:x),
 x = slider(5, 25, initial = 10))
## Specify a custom label for a slider
manipulate(
 barplot(1:x),
 x = slider(5, 25, label = "Limit"))
## Specify a step value for a slider
manipulate(
  barplot(1:x),
  x = slider(5, 25, step = 5))
```
## End(Not run)

# <span id="page-11-0"></span>Index

∗Topic dynamic manipulate-package, [2](#page-1-0) ∗Topic iplot manipulate-package, [2](#page-1-0) ∗Topic package manipulate-package, [2](#page-1-0) as.character, *[9](#page-8-0)* button, *[2](#page-1-0)*, [3,](#page-2-0) *[4,](#page-3-0) [5](#page-4-0)*, *[9,](#page-8-0) [10](#page-9-0)* checkbox, *[2,](#page-1-0) [3](#page-2-0)*, [4,](#page-3-0) *[5](#page-4-0)*, *[9,](#page-8-0) [10](#page-9-0)* grconvertX, *[8](#page-7-0)* grconvertY, *[8](#page-7-0)* isAvailable, [5](#page-4-0) manipulate, *[2](#page-1-0)[–5](#page-4-0)*, [5,](#page-4-0) *[7](#page-6-0)[–10](#page-9-0)* manipulate-package, [2](#page-1-0) Manipulator Custom State, [7](#page-6-0) manipulatorGetState, *[6](#page-5-0)* manipulatorGetState *(*Manipulator Custom State*)*, [7](#page-6-0) manipulatorMouseClick, [8](#page-7-0) manipulatorSetState, *[6](#page-5-0)* manipulatorSetState *(*Manipulator Custom State*)*, [7](#page-6-0) picker, *[2](#page-1-0)[–5](#page-4-0)*, [8,](#page-7-0) *[10](#page-9-0)* plot, *[7](#page-6-0)* print, *[6](#page-5-0)* slider, *[2](#page-1-0)[–5](#page-4-0)*, *[9](#page-8-0)*, [10](#page-9-0) withVisible, *[6](#page-5-0)*